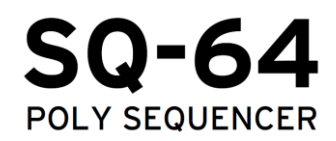

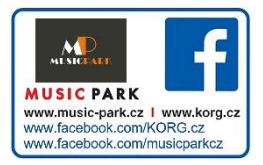

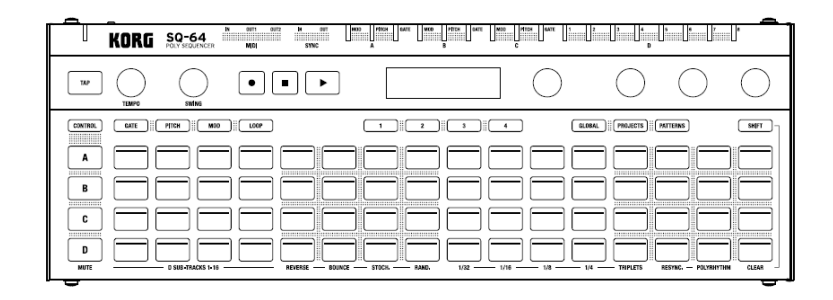

Uživatelský manuál

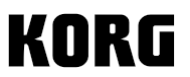

Výhradní distributor **KORG** pro ČR a SR:

MUSIC PARK, Jiráskova 5, 682 01 Vyškov Tel.: +420 517 333 993, www.music-park.cz www.facebook.com/musicparkcz www.facebook.com/KORG.cz

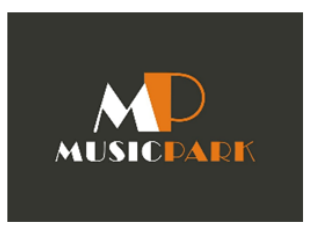

Záruční a pozáruční servis zajišťuje firma MUSIC PARK, Vyškov. e-mail: servis@music-park.cz

## Tento manuál je dodáván výhradně s výrobky v distribuci firmy **MUSIC PARK.**

Užívání, kopírování a rozšiřování tohoto textu je chráněno podle autorského zákona a dalších právních norem.

### **Upozornění Location (umístění)**

Použijete-li přístroj v následujících místech, může dojít k poškození.

- Na přímém slunečním světle
- V místech s extrémní teplotou nebo vlhkostí
- Na příliš špinavých a prašných místech.
- Kde dochází k silným otřesům
- Blízko magnetického pole

#### **Napájení**

Zapojte určený AC adaptér do AC zásuvky se správným napětím. Nezapojujte jej do zásuvky s jiným napětím než to, pro které je určen.

#### **Interference s jinými elektrickými zařízeními**

Rádio a televize, umístěné poblíž, mohou mít rušený příjem signálu. Proto se sluchátky pracujte ve vhodné vzdálenosti od rádia a televize.

#### **Obsluha**

Abyste předešli poškození, obsluhujte přepínače a další prvky na panelu decentně.

#### **Péče**

Potřebujete-li přístroj na povrchu vyčistit, použijte pouze čistý, suchý hadřík. Nepoužívejte tekuté čističe, jako je benzín či rozpouštědlo, nebo hořlavé čisticí prostředky.

#### **Uchovejte si tento manuál**

Po přečtení manuálu jej uchovejte pro případné další použití.

#### **Dbejte na to, aby se do přístroje nedostaly cizí předměty a látky**

Nikdy nestavějte žádné nádoby s vodou poblíž nástroje. Tekutina by se mohla dostat dovnitř, což může způsobit poškození, požár nebo elektrický šok. Dbejte na to, aby dovnitř nezapadly žádné kovové předměty. Pokud se cokoliv dostane dovnitř, odpojte adaptér ze zásuvky. Poté kontaktujte dealera Korg nebo obchodníka, u něhož jste nástroj zakoupili.

#### **Poznámka k likvidaci (pro EU)**

Pokud je tento symbol "přeškrtnuté popelnice" na obalu produktu, v manuálu, na baterii, nebo obalu baterie, značí to, že když chcete zlikvidovat produkt, manuál, balení nebo baterii, musíte to provést předepsaným způsobem. Nepatří proto do běžného domácího odpadu. Likvidací předepsaným způsobem chráníte lidské zdraví a zabráníte špatnému vlivu na životní prostředí. Jelikož správná metoda likvidace závisí na příslušných zákonech dané země a lokality, kontaktujte reprezentaci místní administrativy kvůli podrobnostem. Jestliže navíc baterie obsahuje těžké kovy v nadměrném množství, je zobrazen také chemický symbol pod "přeškrtnutou popelnicí" pro baterie či jejich balení.

### **DŮLEŽITÉ POZNÁMKY PRO ZÁKAZNÍKY**

Tento produkt byl vyroben podle přísných specifikací a napěťových požadavků, jež odpovídají zemím, ve kterých je možné produkt použít. Pokud jste jej zakoupili přes internet, zásilkovou službou a/nebo telefonicky, musíte ověřit, zda je produkt zamýšlen pro použití ve vaší zemi, kde sídlíte. VAROVÁNÍ: Použití produktu v jiné zemi, než pro kterou je zamýšlen, může být nebezpečné a může znamenat ztrátu záruky výrobce nebo distributora. Proto si ponechejte účtenku jako doklad o zakoupení produktu, jinak můžete přijít o Záruku výrobce nebo distributora.

<sup>\*</sup> Apple, iPad, iPhone a iPod touch jsou obchodními známkami Apple Inc., registrovanými v U.S. a v dalších zemích.

<sup>\*</sup> Veškeré názvy produktů a společností jsou obchodními známkami nebo registrovanými obchodními známkami příslušných majitelů.

## **Obsah**

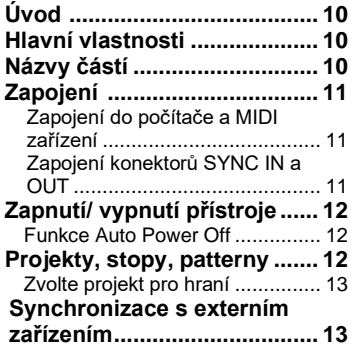

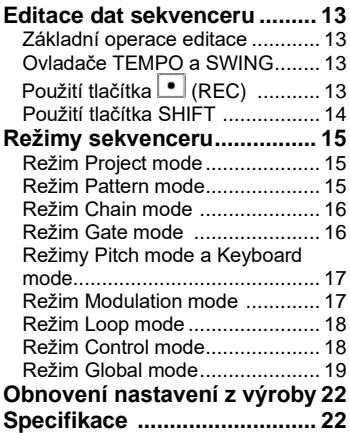

# **Úvod**

Děkujeme za zakoupení krokového sekvenceru Korg SQ-64 Poly. Abyste ze svého nového nástroje měli co nejlepší užitek, přečtěte si tento manuál pečlivě.

## **Názvy částí**

- 1. Tlačítko TAP
- 2. Ovladač TEMPO
- 3. Ovladač SWING
- 4. Transportní tlačítka
- $(REC), \blacksquare (STOP), \blacksquare (PLAN)$  $\cdot$
- 5. Displej
- 6. Ovladače PARAM1-PARAM4
- 7. Tlačítko CONTROL
- 8. Tlačítko Mode (GATE, PITCH, MOD, LOOP,
- GLOBAL, PROJECTS, PATTERNS)
- 9. Tlačítko BAR 1-4
- 10. Tlačítko SHIFT
- 11. Tlačítka stop A-D
- 12. 64 padů
- 13. U Tlačítko (Power)
- 14. Konektor DC 9V
- 15. USB Micro-B konektor
- 16. Konektory MIDI IN, OUT1, OUT2
- 17. Konektory SYNC IN/ OUT

## **Hlavní vlastnosti**

SQ-64 je krokový sekvencer se 64 kroky x 4 stopami, vybavený širokou paletou konektorů, kompatibilních s různými typy syntezátorů a zvukových zdrojů. Díky 64 padům, aranžovaným do matice je možné provádět dynamické a jedinečné záznamy, v různých režimech sekvenceru.

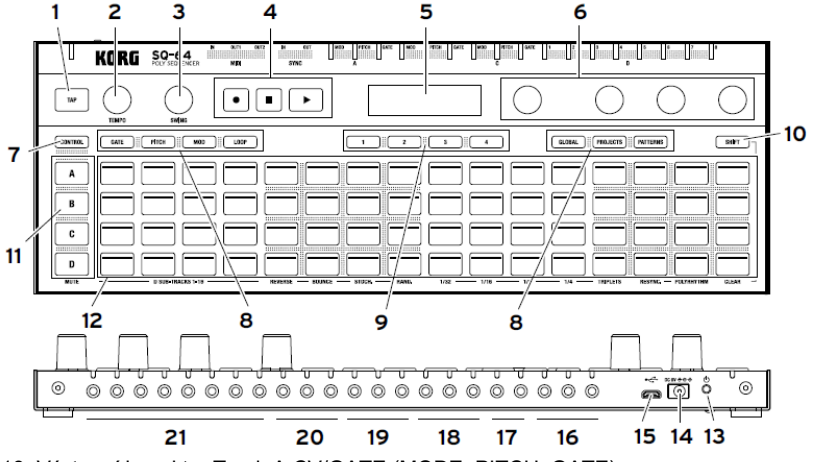

- 18. Výstupní konektor Track A CV/GATE (MODE, PITCH, GATE)
- 19. Výstupní konektor B CV/GATE (MODE, PITCH, GATE)
	- 20. Výstupní konektor C CV/GATE (MODE, PITCH, GATE)
	- 21. Výstupní konektor Track D (TRIG 1-8)

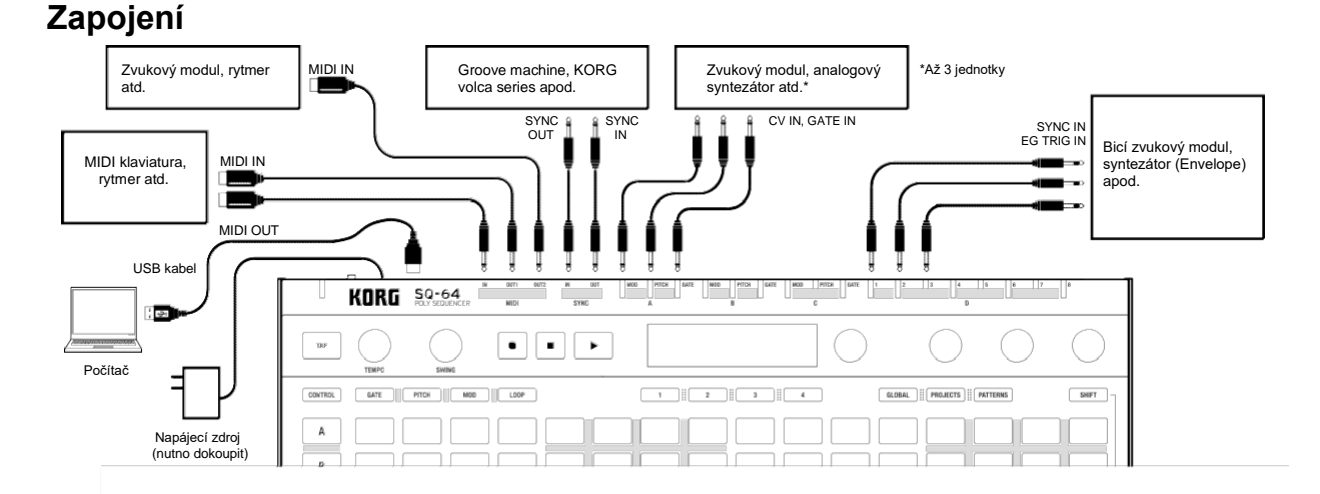

### **Zapojení do počítače a MIDI zařízení**

Chcete-li komunikovat MIDI zprávy s počítačem, zapojte jej do USB-B konektoru SQ-64. Chcete-li komunikovat MIDI zprávy s externím MIDI zařízením, zapojte je do konektorů MIDI IN, OUT1, OUT2 v SQ-64.

*MIDI konektory jednotky jsou 3.5mm TRS typu miniphone. Použijte kabel typ-A MIDI s konvertorem, vyhovující standardu TRS adaptéru MIDI asociace.*

### **Zapojení konektorů SYNC IN a OUT**

SYNC IN a OUT u SQ-64 využijete, když chcete synchronizovat výstupní pulsy a kroky z audio výstupních konektorů zdroje, jako je řada Korg volca, nebo DAW. K propojení použijte kabel s 3.5 mm TS mini-phone konektory.

# **Zapnutí/ vypnutí přístroje**

- 1. Připojte USB micro-B konektor SQ-64 do počítače USB kabelem.
	- *Používejte pouze přibalený USB kabel.*

*TIP Pro tuto jednotku můžete využít AC adaptér. Adaptér zapojte do DC 9V konektoru na zadním panelu.*

- 2. Připojení SQ-64 k podporovaným zařízením.
- 3. Stiskněte  $\circlearrowright$  (Power) tlačítko na zadním panelu SQ-64. Uvolněte tlačítko  $\mathcal O$  (Power), jakmile se na displeji obieví "SQ-64".

4. Když stisknete tlačítko  $\mathcal{O}$  (Power) a nástroj je zapnutý, vypnete jej. Před vypnutím ověřte, že jste uložili veškerá důležitá data, jako editované programy.

## **Funkce Auto Power Off**

SQ-64 je vybaven funkcí Auto Power Off, která umožňuje automatické vypnutí přístroje, pokud nebude SQ-64 po dobu 4 hodin žádným způsobem používán. Z výroby je Auto Power Off aktivní.

Tuto funkci lze deaktivovat dle následujícího postupu.

- 1. Stiskněte tlačítko GLOBAL.
- 2. Stiskem A-15 mezi 64 pady (15. zleva, na řádku Track A) se na displeji objeví "Auto Power Off".
- 3. Otočením PARAM1 doleva funkci vypnete.
- 4. Stiskem tlačítka Mode uložte nastavení a vraťte se do režimu Global edit mode.

# **Projekty, stopy, patterny**

SQ-64 je vybaven sloty pro 64 "projektů", kde jsou všechny přepisovatelné. Projekt sestává ze tří melodických stop (A-C) a jedné bicí stopy (D). Bicí stopa má 16 podstop. Každá stopa, včetně podstopy obsahuje 16 patternů, sestávajících z dat 64 kroků.

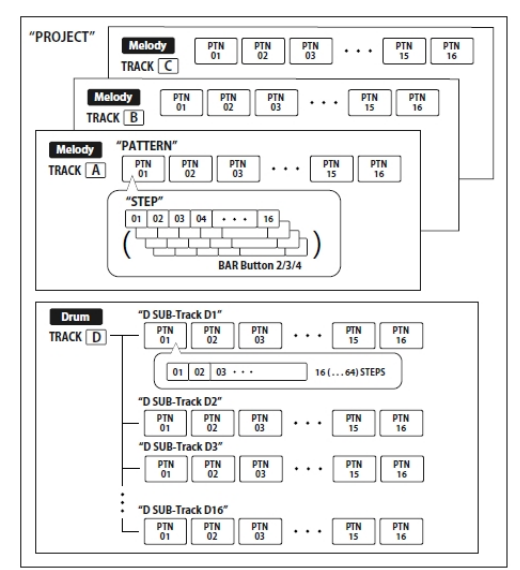

### *Podstopy 1 až 8 bicí stopy D jdou na výstup z TRIG OUT hlavní jednotky. Podstopy 9 až 16 bicí stopy D jdou pouze na výstup MIDI OUT.*

## **Zvolte projekt pro hraní**

- 1. Stiskem tlačítka PROJECT vstoupíte do režimu Project mode.
- 2. Projekt zvolte pomocí 64 padů.
- 3. Tlačítkem (PLAY) spustíte přehrávání zvolených sekvenčních dat. Dokud hraje sekvence, 64 padů zobrazuje celou sekvenci, a znějící part svítí bíle.

# **Synchronizace s externím zařízením**

SQ-64 umí synchronizovat tempo k externímu zařízení, přes konektory SYNC IN, MIDI IN a USB MIDI IN. Nastavení Master/slave pro synchronizaci můžete konfigurovat v režimu Global edit mode.

## **Editace dat sekvenceru**

Sekvence lze editovat v režimech Gate mode, Pitch mode a Modulation mode. V těchto režimech můžete zvolit kroky pro editaci pomocí padů, a změnit každý parametr. Každá stopa může mít 64 kroků. Pokud chcete editovat 17. a následující kroky, použijte tlačítko BAR 1-4, pro přechod na následující stránky.

*Pozn. Stiskem tlačítka Track A-D se zobrazí všech 64 kroků stop na padech. Chcete-li obnovit zobrazení všech stop, stiskněte totéž tlačítko stopy znovu.*

## **Základní operace editace**

Na 64 padech stiskněte krok, který chcete editovat, tím krok zapnete/ vypnete.

Otočením ovladačů PARAM1 až PARAM4, tím se objeví jména parametrů a jejich hodnoty na displeji.

Podle režimu, můžete editovat různé parametry pomocí ovladačů PARAM1 až PARAM4, když podržíte některý ze 64 padů nebo tlačítko SHIFT. Podrobnosti jsou v tabulce pro každý režim.

## **Ovladače TEMPO a SWING**

Ovladače TEMPO a SWING umožňují konfigurovat nastavení tempa a swingu celého projektu, pokud nezvolíte žádné tlačítko Track A-D. Pokud jste nezvolili žádné tlačítko Track A-D, každý ovladač TEMPO funguje jako ukazatel času a ovladač SWING může nastavit nezávisle hodnotu swingu pro jednotlivé stopy.

*TIP Můžete nastavit zhruba hodnotu tempa a swingu, pomocí ovladačů TEMPO a SWING, když podržíte tlačítko SHIFT.*

## **Použití tlačítka (REC)**

Chcete-li provést nahrávání not v reálném čase, během přehrávání či v zastaveném stavu sekvence, stiskněte tlačítko  $\cdot$  (REC).

- 1. Podržte tlačítko PITCH a stiskněte tlačítko stopy A-C, čímž vstoupíte do režimu Keyboard mode.
- 2. Když stisknete tlačítko · (REC), začne blikat a sekvencer vstoupí do stavu Standby pro nahrávání.
- 3. Jakmile stisknete tlačítko <sup>|</sup> (PLAY), tlačítko <sup>|</sup> (REC) začne blikat a spustí se nahrávání.
- 4. Pomocí 64 padů zadáváte noty. Noty můžete zadávat i z externího MIDI zařízení.
- 5. Když stisknete tlačítko · (REC) znovu, tak zhasne a nahrávání je ukončeno.

## **Použití tlačítka SHIFT**

V každém režimu, jiném než Keyboard mode nebo Chain mode, můžete použít různé funkce stiskem jednotlivých padů, a držíte tlačítko SHIFT. (Příklad: Podržte tlačítko stopy D a stiskem SHIFT můžete použít funkci umlčení "MUTE")

## **MUTE**

Pro stopy A až C vyberte stopu, kterou chcete umlčet. Pro stopu D zvolte pro umlčení bicí podstopu, mezi bicími podstopami na 4 řádcích x 4 sloupcích.

### *TIP U stopy D, stiskem tlačítka stopy D umlčíte všechny bicí podstopy.*

## **REVERSE**

Změna pořadí sekvencí.

## **BOUNCE**

De/aktivuje režim bounce sekvencer mode. Po přehrání posledního kroku, sekvencer přehraje kroky v reverzním pořadí.

## **STOCH.**

De/aktivuje režim Stochastic pro sekvencer. V tomto režimu bude u každého kroku sekvenceru vybrán další krok náhodně ze čtyř variant: ten následující, přeskočit ten následující, ten předchozí, nebo zopakovat ten samý krok. Pokaždé, když režim Stochastic aktivujete, bude ke každé variantě přiřazena jiná pravděpodobnost.

## **RAND.**

De/aktivuje režim Random sequencing mode. Náhodný sekvenční režim určuje následující krok náhodně, ze všech kroků na stopě.

## **1/32, 1/16, 1/8, 1/4**

Určuje rytmus stopy.

### **TRIPLETS**

Určuje rytmus stopy na trioly.

## **RESYNC.**

Tvrdý reset stopy od prvního kroku.

## **POLYRHYTHM**

Ponechá volné přehrávání stopy, bez resynchronizace s neidelší stopou.

## **CLEAR**

Vyčistí zvolenou stopu. Chcete-li operaci zrušit, podržte tlačítko SHIFT znovu a stiskněte tlačítko CLEAR před provedením změny dat.

## **Režimy sekvenceru**

## **Režim Project mode**

Stiskem tlačítka PROJECTS vstoupíte do režimu Project mode a zobrazíte projekty na 64 padech.

## **Režim Project load mode**

Tento režim se aktivuje hned po vstupu do režimu Project mode. Stiskem libovolného ze 64 padů se načte projekt.

*TIP Když podržíte tlačítko PROJECTS a stisknete jeden ze 64 padů, zobrazí se jména projektů.*

*TIP Pad aktuálně zvoleného projektu se rozsvítí.*

## **Režim Project save mode**

Ovladačem PARAM1 zvolíte režim Project save mode. (Číslo aktuálního projektu se rozsvítí) Stiskněte pad, pod který chcete aktuální projekt uložit. Pak jej stiskem tlačítka BAR 1 uložíte, nebo stiskem BAR 4 operaci zrušíte.

*Pozn. Před uložením lze jméno projektu změnit pomocí ovladačů PARAM2 a PARAM3.*

## **Režim Project init mode**

Ovladačem PARAM1 zvolíte režim Project init mode. Stiskem libovolného padu se zobrazí potvrzení. Stiskněte jedno z tlačítek BAR 1-4, chcete-li zvolit operaci. Tlačítkem BAR 1 inicializujete uložený projekt, tlačítkem BAR 2 inicializujete aktuální projekt, nebo stiskem tlačítka BAR 3 inicializujete oba. Akci zrušíte tlačítkem BAR 4.

## **Režim Pattern mode**

Sekvenční data, uložená v každé stopě, nazýváme "pattern". Stiskem tlačítka PATTERN vstoupíte do režimu Pattern mode a zobrazíte dostupné patterny na 64 padech.

## **Režim Pattern Select mode**

Tento režim se aktivuje hned po vstupu do režimu Pattern mode. Když podržíte tlačítko PATTERNS a stisknete jeden ze 64 padů, zobrazí se jména patternů. *TIP Pad aktuálně zvoleného patternu se rozsvítí.*

Stiskem libovolného ze 64 padů se načte pattern.

*TIP Ovladačem PARAM2 nastavíte časování přesunu na zvolený pattern.*

## **Režim Pattern copy mode**

Ovladačem PARAM1 zvolíte režim Pattern save mode. (Číslo aktuálního patternu se rozsvítí) Select pad, pod který chcete zkopírovat aktuální projekt. Pak jej stiskem tlačítka BAR 1 zkopírujete, nebo stiskem BAR 4 operaci zrušíte.

*TIP Když podržíte tlačítko PATTERNS a stisknete libovolný pad, změníte zdroj kopírování.*

*Pozn. Před uložením lze jméno patternu změnit pomocí ovladačů PARAM2 a PARAM3.*

### **Režim Pattern clear mode**

Ovladačem PARAM1 zvolíte režim Pattern clear mode. Stiskněte pad, který chcete vyčistit. Pak jej stiskem tlačítka BAR 1 vyčistíte, nebo stiskem BAR 4 operaci zrušíte.

*TIP Můžete vrátit operaci stiskem téhož padu znovu, hned po inicializaci.*

## **Režim Chain mode**

Když podržíte tlačítko SHIFT a stisknete tlačítko PATTERNS, vstoupíte do režimu Chain mode. Režim Chain mode umožňuje zvolit více patternů pro přehrání v sekvenci. Pomocí PARAM1 nastavte ACTION (PERFORM/EDIT/DELETE). Dalším stiskem SHIFT režim Chain mode ukončíte.

### **Režim Chain Perform mode**

Tento režim se aktivuje hned po vstupu do režimu Chain mode. Řetězec každé stopy se zobrazí na padu.

Pad aktuálně zvoleného patternu se rozsvítí.

Pad, jehož pattern je registrován, se slabě rozsvítí. Stiskem padu v řetězci připravíte pattern pro načtení příště, podle časování, zadaného pomocí PARAM3. *TIP Když podržíte tlačítko PATTERNS a stisknete libovolný* 

*pad, zobrazí se informace o patternu.*

*TIP Ovladačem PARAM2 nastavíte časování přesunu na následující pattern.*

### **Režim Chain edit mode**

Tento režim využijete k zarovnání patternů pro přehrávání v řetězci. Stiskem padu na pozici nastavíte zobrazení výběru od 1 do 16 patternů (Chain set). Řetězec vložíte stiskem padu, když podržíte tlačítko PATTERNS (Chain insert).

### **Režim Chain delete mode**

Zvolte pad, který chcete vymazat, Pattern je vymazán a zbývající patterny se posunou doleva.

## **Režim Gate mode**

Stiskem tlačítka GATE vstoupíte do režimu Gate mode. Tento režim využijete pro nastavení každého kroku sekvence na On nebo Off, a zadání délky kroku, nebo možnosti přehrání. Pro kroky, vypnuté na Off (tlačítko je zhasnuté), nejde při přehrávání na výstup žádný signál z CV/GATE Out.

■ Parametry, které lze konfigurovat v režimu Gate mode

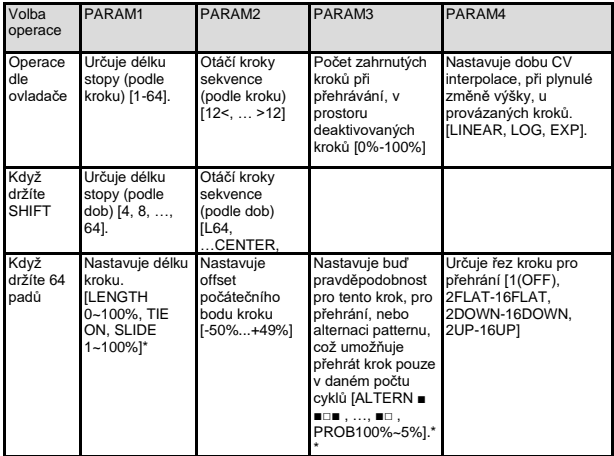

- \*: Když podržíte tlačítko GATE, stiskem některého ze 64 padů můžete nastavit TIE ON.
- \*\*: Příklad 1: [ ■□□ ] značí, že se krok přehraje pouze v prvním ze tří cyklů, zatímco  $\overline{I}$  □■■  $\overline{I}$  značí, že se krok přehraje na druhý a třetí ze tří cyklů.
- \*\*: Příklad 2: [PROB 80%] značí, že se krok přehraje s 80% pravděpodobností.

### **Režimy Pitch mode a Keyboard mode**

Stiskem tlačítka PITCH vstoupíte do režimu Pitch mode. V režimu Pitch mode můžete editovat výšku(y), související s jednotlivými kroky. Tyto výšky jdou na výstup z konektoru CV/GATE PITCH stopy, a společně s příkazy MIDI Note.

#### *Pozn. Režim Pitch mode je dostupný pouze pro melodické stopy A-C.*

Podržte tlačítko PITCH a tlačítkem Track A-C aktivujete režim Keyboard mode. V režimu Keyboard mode, horní řádek zobrazuje sekvenci, a dolní tři řádky pak klaviaturu, odpovídající zvolenému ladění. Níže uvedená nastavení klaviatury zvolíte v režimu Global mode.

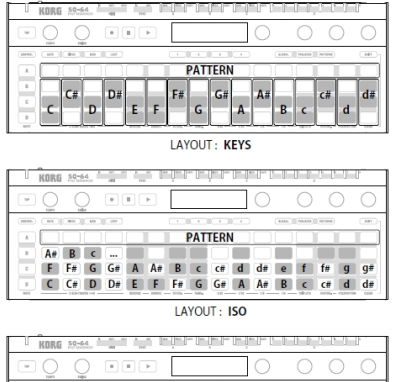

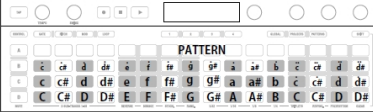

LAYOUT: OCTAVES

Pro sekvence s více než 16 kroky, tlačítko BAR 1-4 využijete k zadání, které kroky se zobrazí. Vyberte jeden či více kroků, a stiskem klávesy nastavíte výšku(y) těmto krokům. Každý krok může mít až 8 výšek tónů.

*Pozn. Jestliže nastavíte pro daný krok více výšek, nejnižší výška se uloží jako tónika.*

### *Pozn. Akce každého ovladače je stejná, jako v Pitch mode.*

■ |Parametry, které lze konfigurovat v režimu Pitch mode/ Keyboard mode

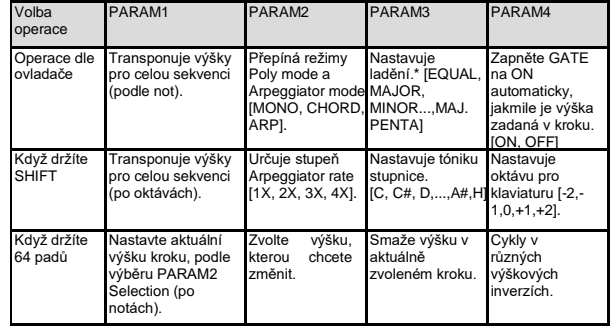

\* Kromě aplikování na vrstvu klaviatury, výšky sekvence budou kvantizovány v zadaném ladění.

### **Režim Modulation Mode**

Stiskem tlačítka MODULATION vstoupíte do režimu Modulation mode. V režimu Modulation mode můžete nastavit hodnotu modulace v každém kroku. Hodnota modulace pro každý krok jde na výstup CV/GATE MOD stopy, a to buď jako dynamiky v příkazu MIDI Note, nebo jako MIDI Control change (viz SHIFT-PARAM4 níže).

■ Parametry, které lze konfigurovat v Modulation mode ■ Parametry, které lze konfigurovat v režimu Loop mode

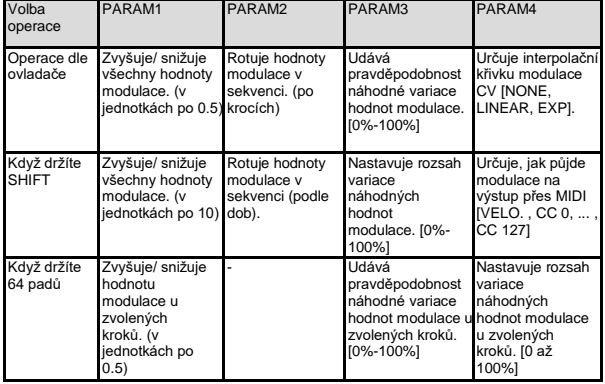

## **Režim Loop mode**

Stiskem tlačítka LOOP vstoupíte do režimu Loop mode. V tomto režimu lze vytvořit dva typy smyček.

## **RANGE**

Stiskem kroku určíte počáteční krok smyčky, pak zvolíte následující krok, zatímco držíte první krok, a tím zadáte poslední krok smyčky. Klikněte 2x na libovolný krok smyčky, tím ji uvolníte.

### **SELECT**

Stiskněte libovolný počet kroků. Sekvence automaticky spustí přehrávání pouze zadaných kroků. Jakmile uvolníte kterýkoliv krok, bude odstraněn ze smyčky.

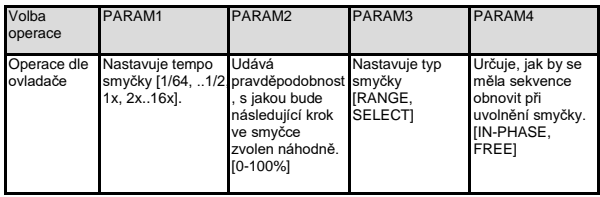

Klikněte 2x na libovolný krok smyčky, tím ji uvolníte.

## **Režim Control mode**

Stiskem tlačítka CONTROL vstoupíte do režimu Control mode.

V režimu Control mode, tlačítka Track A-D, 64 padů a ovladače PARAM1-PARAM4 fungují jako speciální MIDI kontrolery.

Tlačítko BAR 1-4 využijete pro výběr jedné ze čtyř stránek přiřazení ovladačů parametrů. Chcete-li přiřadit MIDI příkazy tlačítkům a 64 padům, stiskněte A-13 až 16, B13 až 16, C13 až 16, a D13 až 16 ze 64 padů, pro zadání přepínání 16 typů určujících mapování, když stisknete tlačítko CONTROL v režimu Global mode.

#### *Pozn. Presety příkazů MIDI Control mapování lze editovat v externím editoru/ knihovně. Podrobnosti viz "SQ-64 Editor" (www.korg. com).*

## **Režim Global mode**

Stiskem tlačítka GLOBAL vstoupíte do režimu Global mode.

Stránky můžete změnit přímo, opakovaným stiskem tlačítka GLOBAL, popř. 64 padů. Zvolte stránku, obsahující hodnotu, kterou chcete změnit, a nastavte požadovanou hodnotu ovladačem PARAM1-PARAM4.

■ Pokud jste nezvolili žádné stopy

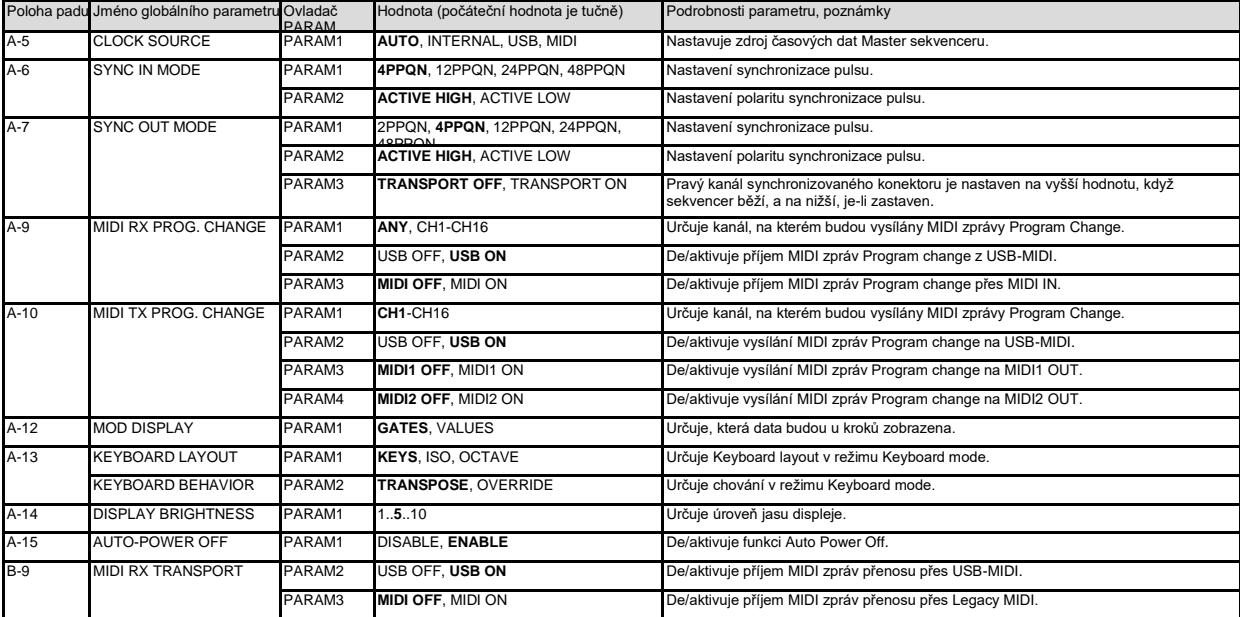

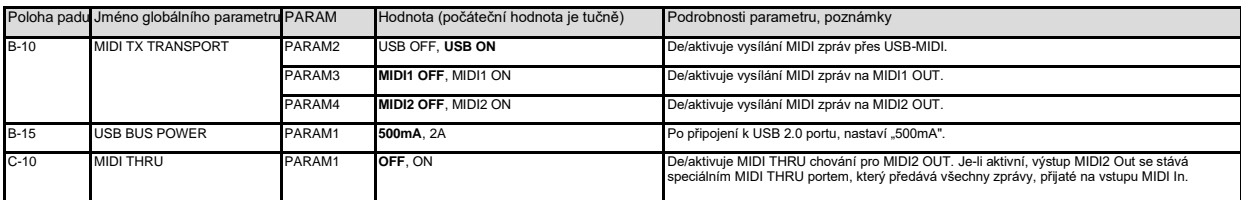

### ■ Je-li stisknuto tlačítko TRACK [A] až [C]

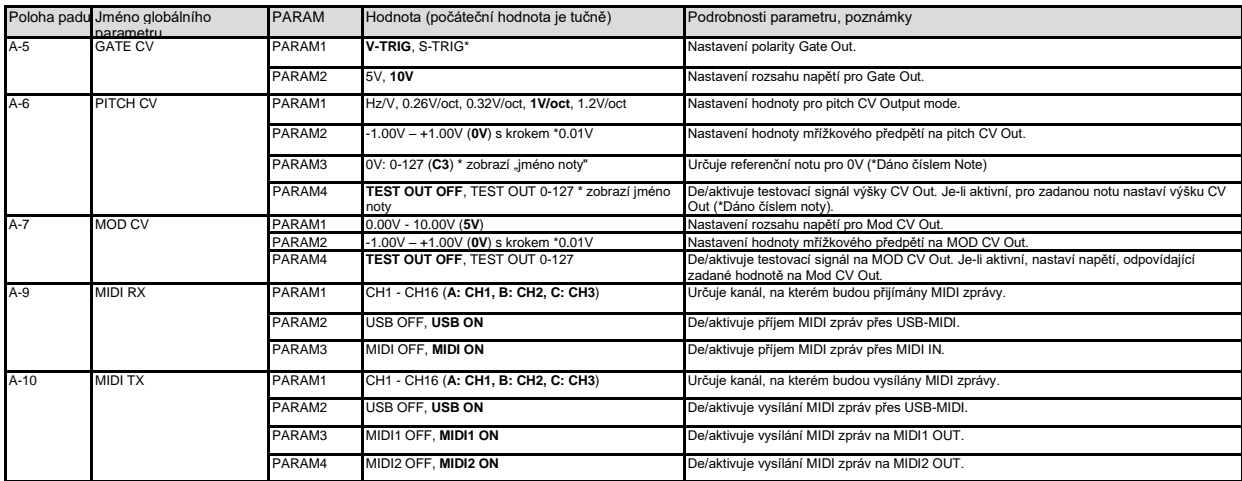

\* V-TRIG, neboli napěťový trigger značí, že signál bude po aktivaci vysoký, a při deaktivaci nízký. S-TRIG, neboli Switch trigger, značí, že signál bude nízký, je-li aktivní a vysoký pro neaktivní.

### ■ Je-li stisknuto tlačítko TRACK [D]

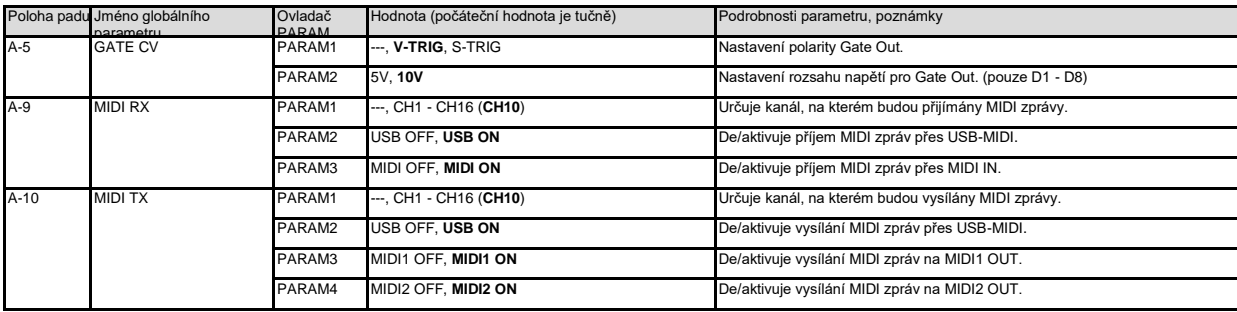

## ■ Je-li stisknuto tlačítko D.SUB-TRACKS [D1] až [D16]

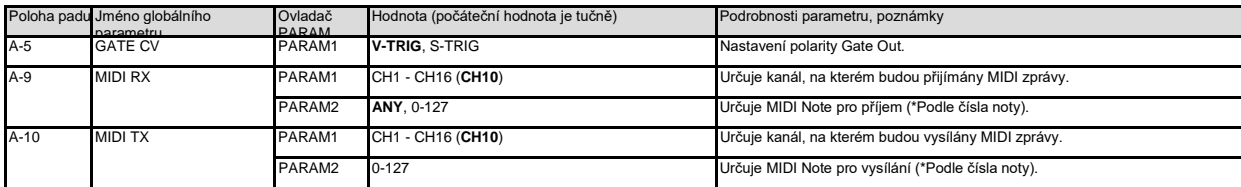

### ■ Je-li stisknuto tlačítko CONTROL

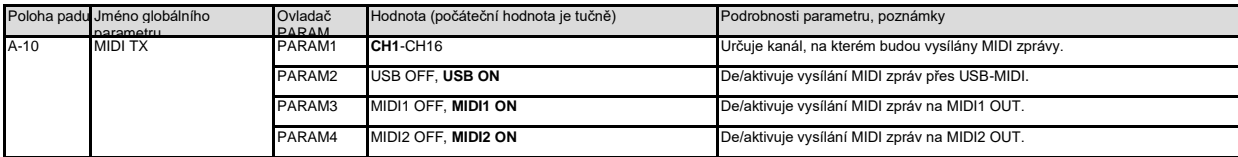

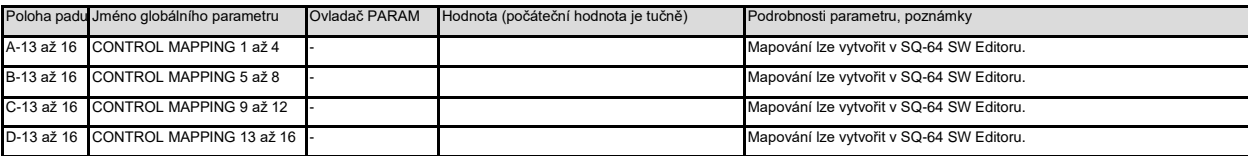

## **Obnovení nastavení z výroby**

Kdykoli můžete vrátit presetové programy a globální nastavení SQ-64 do stavu z výroby.

- 1. Na začátku mějte SQ-64 vypnutý.
- 2. Podržte tlačítko PROJECTS a zapněte SQ-64.
- 3. Ovladačem PARAM 1 vyberte nastavení, které chcete resetovat (PROJECT GLOBAL, CONTROL, ALL).

### *Pokud vyberete "ALL", vymažete všechny uživatelské programy.*

- 4. Stiskněte tlačítko (REC). Na displeji se objeví dotaz "Are you sure?".
- 5. Ovladačem PARAM 1 zvolte "YES" a stiskněte tlačítko  $\lceil \cdot \rceil$  (REC).

Obnoví se nastavení dat z výroby a SQ-64 je vrácen do výchozího stavu z výroby.

### *Během načítání dat nikdy SQ-64 nevypínejte. Mohli byste poškodit vnitřní data.*

# **Specifikace**

Sekvencer:

64Krokový sekvencer se 3 melodickými stopami, 8hlasou polyfonií, a 16 monofonních rytmických stop

Tempo: BPM30.0–300.0

Vstupní konektory:

Konektor MIDI IN (3.5mm TRS mini-phone),

Konektor SYNC IN (3.5 TS mini-phone, max 20V na vstupu) Výstupní konektory:

Konektor MIDI OUT1, 2 (3.5mm TRS mini-phone), Konektor SYNC OUT (3.5 TS mini-phone, max 10V na vstupu), Konektor CV GATE (3.5 TS mini-phone, max 10V na výstupu), Konektor CV PITCH (3.5 TS mini-phone, max 10V na vstupu), Konektor CV MOD (3.5 TS mini-phone, max 10V na vstupu), Konektor TRIG Out (3.5 TS mini-phone, max. 10V na výstupu),

Napájení: USB sběrnice, nebo DC 9V AC adaptér ( $\Diamond \mathfrak{E} \overline{\Diamond}$  nutno dokoupit) Spotřeba: 500mA

Rozměry (Š x H x V): 341 × 119 × 39 mm / 13.43 × 4.69 × 1.54 inches Hmotnost: 1,0 kg / 2,20 lbs

Součástí balení: Uživatelský manuál, USB kabel

Příslušenství (nutno dokoupit):

Patch kablíky MS-CABLE-18, AC adaptér (DC 9V, $\bigodot \bigodot \bigodot$ )